# <span id="page-0-0"></span>Introduction à matlab pour la banque et la finance

Valérie Monbet

IRMAR, Université de Rennes 1

#### **Matlab**

Matlab est un logiciel de calcul numérique, utilisé dans de nombreux domaines d'application. Il se fonde sur le calcul matriciel. Matlab est d'ailleurs un raccourci pour "Matrix Laboratory".

## Compétences visées et accès à l'aide

Compétences visées

- Environnement matlab : vecteurs, matrices, opérations simples, etc.
- **•** Graphiques
- **· Importer, exporter des données**
- Régression, optimisation
- **Copules, simulation Monte Carlo**

#### Aide dans matlab

- helpwin ouvre une fenêtre contenant la liste des commandes Matlab ainsi que leurs documentations
- $\bullet$  help donne la liste de toutes les commandes par thèmes
- help *nom* décrit la fonction *nom.m*
- lookfor *nom* recherche une instruction à partir du mot clé *nom*

# <span id="page-3-0"></span>**Outline**

#### **[Introduction](#page-3-0)**

- 2 [Évolution de la population des États-Unis](#page-16-0)
- [TP d'introduction](#page-22-0)
- **[Value at Risk](#page-24-0)**
- [Optimisation de portefeuille](#page-31-0)

# <span id="page-4-0"></span>Interface

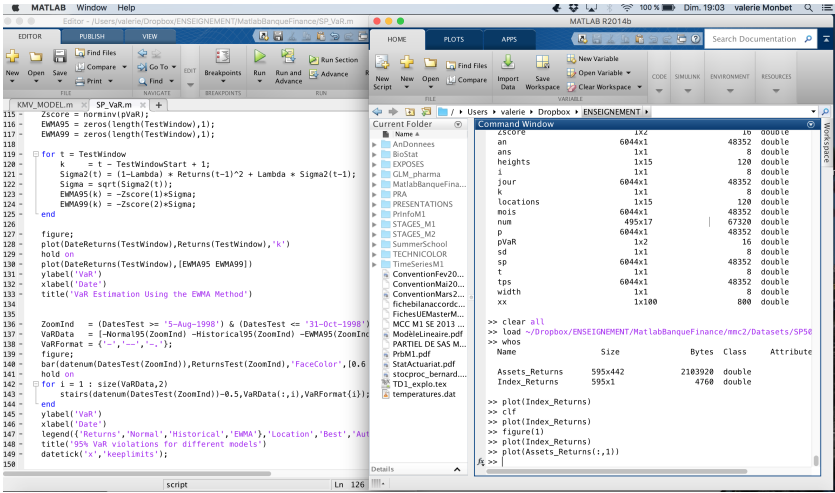

#### <span id="page-5-0"></span>**Calculs**

- Même fonctionnement et même ordre de priorité que sur toutes les machines à calculer standard : d'abord l'élévation à une puissance  $(\hat{z})$ , puis la multiplication et la division ( $*$  et /) et enfin l'addition et la soustraction (+ et -).
- Pour modifier l'ordre des opérations ou encore pour le mettre en évidence, on utilise des parenthèses.
- $\bullet$  Fonctions: sin, cos, tan, cot, asin, acos, atan, acot, cosh, sinh, tanh, coth, acosh, asinh, atanh, acoth, exp, log, log10, sqrt, abs, sign, mod, rem, round, floor, ceil, fix.

#### **•** Exemples

```
x=3/2+1.9v=1+3^{4}/2*5z = (1+3) ^4/2 \star 5
a=abs(sin(x))+log(y)+exp(-z)
```
#### <span id="page-6-0"></span>Tracer de courbes

**Pour tracer la courbe représentative de la fonction** sin sur l'intervalle  $[0, 2\pi]$ , il suffit de taper

```
x=0:0.01:2*pi;
plot(x,sin(x))
```
- On a l'impression que la première commande définit un intervalle sur lequel est définie la fonction sin, et que la seconde produit une courbe continue.
- Ce n'est pas du tout comme cela que MATLAB interprète ces commandes. Pour le voir, lancer les instructions ci-dessus, en remplaçant 0.01 par 1, et en retirant le point-virgule à la fin de la première instruction (qui empêche l'affichage du résultat). MATLAB ignore les intervalles et les fonctions d'une variable réelle, il ne connait que des listes de valeurs numériques. La commande

 $x=0:1:2*n$ 

crée une liste (aussi appelée vecteur-ligne) de nombres, 0 1 2 3 4 5 6.

- sin(x) désigne la liste sin(0) sin(1) sin(2) sin(3) sin(4) sin(5) sin(6). ۰
- $\bullet$  Autrement dit, la fonction  $\sin$  est appliquée à chaque terme de la liste x.  $plot(x, sin(x))$  trace une ligne brisée reliant successivement les points  $(0, \sin(0)), (1, \sin(1)), \ldots, (6, \sin(6)).$

#### <span id="page-7-0"></span>Pièges

**•** Pourquoi l'instruction

```
x=0:1:2*pi;y=x*sin(x)
```

```
provoque-t-elle une erreur ?
```
- Parce que, pour MATLAB, les vecteurs-lignes sont des cas particuliers de matrices, que les matrices ont une façon bien particulière de se multiplier entre elles, qui diffère de la multiplication terme à terme.
- Au lieu de  $y=x*sin(x)$ , il faut écrire  $y=x.*sin(x)$ .
- $\bullet$  De même, au lieu de  $y=sin(x)/x$ , il faut écrire  $y=sin(x)$ . /x
- et au lieu de  $y=2^x$ x, il faut écrire  $y=2^x$ , lorsque x est un vecteur-ligne.
- **Cette erreur est très fréquente**.

#### <span id="page-8-0"></span>Les matrices

- Pour MATLAB, tout est matrice. Une *matrice* A, c'est un tableau rectangulaire de valeurs numériques, appelés les *éléments* de la matrice, et repérés par leur position : A(i,j) est l'élément situé sur la *i*-ème ligne et la *j*-ème colonne. On parle de vecteurs-ligne pour désigner les matrices à une seule ligne, et de vecteurs-colonne pour désigner les matrices à une seule colonne.
- **Vecteurs-lignes à coefficients régulièrement espacés** : On a déjà rencontré la syntaxe commode u=debut:pas:fin **ou** u=[debut:pas:fin] et plus simplement v=debut:fin ou v=[debut:fin] lorsque pas vaut 1. Exemples :  $u=-10:4:2$  équivaut à  $u=[-10 -6 -2 2]$  $v=2:5$  équivaut à  $v=2:1:5$  c'est-à-dire à  $v=[2 \ 3 \ 4 \ 5]$  $w=5:2$  équivaut à  $w=5:1:2$  c'est-à-dire à  $w=[1]$
- On peut aussi rentrer les coefficients un par un. Vecteur-ligne (matrice à 1 seule ligne) :  $u=[10 -7 3 8]$  ou bien  $u=[10,-7,3,8]$ Vecteur-colonne (matrice à 1 seule colonne) :  $v=[2,0,-5]$  ou bien  $v=[2,0,5]$ Tableau à 2 indices :  $A = [10 7; 2 4; -5 0]$  ou encore, terme à terme A(1, 1)=10; A(1, 2)=7; A(2, 1)=2; A(2, 2)=4; A(3, 1) = -5; A(1,1)=10; A(1,2)=7; A(2,1)=2; A(2,2)=4; A(3,1)=-5;

#### <span id="page-9-0"></span>Les matrices, Formes prédéfinies

- $\bullet$  Matlab dispose de fonctions définissant des matrices comme  $e$ ye, ones, zeros, rand, magic, hilb...
- $\bullet$  Par exemple eye (3) est la matrice identité d'ordre 3,
- zeros(2,4) est la matrice nulle à deux lignes et 4 colonnes,
- $\bullet$  ones (1,5) est le vecteur ligne  $\lceil 1 \rceil 1 \rceil 1 \rceil$ .
- Attendu que si A est un tableau à deux indices, l'instruction  $[n1,nc]=size(A)$ affecte à la variable  $n1$  (resp.  $nc$ ) le nombre de lignes (resp. de colonnes) de A,
- $\bullet$  l'instruction  $B=rand(size(A))$  crée une matrice B de même dimensions que A et à coefficients *aléatoires* dans [0, 1].
- Par concaténation de matrices de tailles compatibles : Les instructions  $u=[1 \ 7 \ 9]$  puis  $u=[u \ 3]$  équivalent à  $u=[1 \ 7 \ 9 \ 3]$ . L'instruction  $M=[5*ones(2,3) -eye(2); 1:3 zeros(1,2)]$  crée la matrice

$$
M = \left(\begin{array}{cccccc} 5 & 5 & 5 & -1 & 0 \\ 5 & 5 & 5 & 0 & -1 \\ 1 & 2 & 3 & 0 & 0 \end{array}\right)
$$

## <span id="page-10-0"></span>Accès aux éléments d'une matrice

- **Accès à un élément à l'aide des parenthèses et des numéros d'indices** :  $u(2)$ ,  $A(1,3)$ ,  $v(end)$
- **Accès à une section d'une matrice à l'aide de vecteurs d'indices** : si  $L$  et  $C$  sont des vecteurs d'entiers (lignes ou colonnes peu importe),  $A(L,C)$  est la matrice composée des éléments  $A(i, j)$  avec  $i \in L$  et  $j \in C$ .
- Par exemple pour la matrice M définie précédemment M( $[1 \ 3]$ ,  $[2:4]$ ) est la matrice

$$
\left(\begin{array}{ccc}5&5&-1\\2&3&0\end{array}\right)
$$

- $\bullet$  Si  $\times$  est un vecteur, le sous-vecteur formé des composantes d'indice impair de  $\times$  est  $x(1:2:end)$  tandis que  $x(end:-1:1)$  est le vecteur déduit de  $x$  en renversant l'ordre des composantes.
- $\bullet$  On utilise le deux-points comme abréviation de [1:end]. Ainsi, A(:, k) (resp.  $A(k, :)$  désigne la colonne (resp. la ligne) d'indice k de la matrice A. De même, si  $C$ est un vecteur d'entiers, alors  $A(:,C)$  est la matrice  $A(1:end,C)$ .

#### <span id="page-11-0"></span>Opérations sur les matrices

- $\bullet$  A+B, A  $\star$ B, A -B désignent les opérations matricielles au sens mathématique lorsque ces opérations ont un sens, c'est-à-dire quand les dimensions des matrices ou vecteurs A et B sont compatibles.
- Si *A* est une matrice carrée alors A^n avec *n* ∈ N est le produit répété *n* fois de la matrice *A*, A<sup> $\wedge$ </sup> (-n) **avec** *n*  $\in$  N **est égale à** inv(A)  $\wedge$ n, A^s avec  $s \notin \mathbb{Z}$  est égale à V\*D^s\*inv(V) où [V, D]=eig(A).
- $\bullet$  A \B est la solution X (éventuellement au sens des moindres carrés) de AX=B si les dimensions sont compatibles.

 $B/A$  est la solution  $X$  (éventuellement au sens des moindres carrés) de  $XA=B$  si les dimensions sont compatibles.

- $\bullet$  Si A est une matrice carrée de dimension  $[n, n]$ , inversible et si B est un vecteur colonne de dimension  $[n, 1]$  alors  $A \setminus B$  et inv(A)  $*B$  sont identiques mais le calcul n'est pas effectué de la même façon.
- $\bullet$  Si A est une matrice, si b est un scalaire - et si op est l'un des opérateurs  $+, -$ ,  $*$  alors A op b ou b op A est la matrice de même dimension que A dont les éléments sont les  $A(i, j)$  op b (règle analogue si A est un vecteur).
	- $-$  alors  $A \cdot b \equiv A \cdot (b \star \text{ones}(size(A)))$
	- $-$  alors b.^A  $\equiv$  (b\*ones(size(A)).^A

#### <span id="page-12-0"></span>Fonctions de matrices

#### **Fonctions de matrices**

On peut appliquer les fonctions numériques internes (sin, sqrt, exp, abs, ...) énumérées en 2.1 et 2.3 à des vecteurs et des matrices. Elles opèrent alors élément par élément. Les fonctions numériques définies par l'utilisateur (cf. section 5) opèrent de même.

#### **Fonctions de manipulations de matrices**

Matlab dispose d'un grand nombre de fonctions intrinsèques sur les matrices : sum, prod, max, min, det, cond, inv, eig, svd, lu, spy, diag, triu, tril, mean, std...

## <span id="page-13-0"></span>Boucles inconditionnelles

Leur forme générale est

```
for k = valliste d'instructions
```
end

où *k* est une variable et *val* est un **vecteur-ligne**.

Exemple si  $(x_n)$  est la suite récurrente définie par  $x_0 = 1$  et  $x_{n+1} = \sin(x_n)$  pour  $n > 0$ , on calcule  $x_{10}$  en écrivant

```
x=1:
for n=1:10
   x=sin(x):
end
x
```
Ces boucles peuvent être imbriquées (calcul des 6 premières lignes du triangle de Pascal)

```
A=zeros(6);
for i=1:6A(i, 1) = 1:
   for j=2:i
      A(i, j) = A(i-1, j-1) + A(i-1, j);end
end
```
#### <span id="page-14-0"></span>Boucles conditionnelles

Elles s'écrivent

while *condition liste d'instructions*

end

où la *condition* s'exprime à l'aide des opérateurs arithmétiques

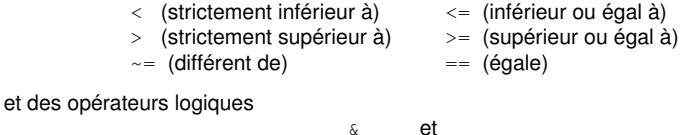

 $\sim$  non A l'exécution, la *liste d'instructions* est répétée aussi longtemps que la *condition* est satisfaite. Par exemple,

 $011$ 

```
n=0:
x=0;while ( x \le 0.99 ) & ( x \ge -0.99 )
   n=n+1:
   x=sin(n):
end;
```
calcule le plus petit entier positif *n* tel que | sin(*n*)| > 0.99 et la valeur de sin(*n*). On peut afficher ces deux nombres avec l'instruction  $[n,x]$  ou disp( $[n,x]$ ).

#### <span id="page-15-0"></span>Branchements conditionnels

Leur forme générale est if *condition*\_*1 liste*\_*1 d'instructions* elseif *condition*\_*2 liste*\_*2 d'instructions* . . .

#### else *liste d'instructions* end

- Le nombre de blocs elseif *condition*, *liste d'instructions* est quelconque (éventuellement nul). De même, la présence d'un bloc else *liste d'instructions* à la fin est optionnelle.
- Si *a*, *b*, *c* et *d* sont des variables ayant reçu des valeurs réelles, le rayon spectral ρ de

```
la matrice \left(\begin{array}{cc} a & b \ c & d \end{array}\right) peut se calculer comme suit
    delta= (a-d)^2 + 4*b*c;if delta \leq 0rho = sqrt(a*d - b * c)else
        rho=( abs(a+d) + sqrt(delta) )/2end
```
# <span id="page-16-0"></span>**Outline**

- 2 [Évolution de la population des États-Unis](#page-16-0)
	- [TP d'introduction](#page-22-0)
- **[Value at Risk](#page-24-0)**
- [Optimisation de portefeuille](#page-31-0)

# <span id="page-17-0"></span>Premiers : prédire la population des États-Unis

#### On saisie les données, puis on les trace

```
% Time interval
t = (1900:10:2000)':
% Population
p = [75.995 91.972 105.711 123.203 131.669 ...150.697 179.323 203.212 226.505 249.633 281.422]';
% Plot
plot(t,p,'b'');
axis([1900 2020 0 400]);
title('Population of the U.S. 1900-2000');
ylabel('Millions');
```
D'après ces données, quelle est selon vous la population en 2010 ?

p

## <span id="page-18-0"></span>Ajustement d'une tendance polynomiale

- Ajustement d'une tendance polynomiale et prédiction.
- La solution est obtenue par la résolution d'un système linéaire basé sur la matrice de Vandermonde

```
n = length(t);s = (t-1950)/50;
A = zeros(n);A(:, end) = 1;
for j = n-1:-1:1A(:,j) = s \cdot * A(:,j+1);end
```
On peut visualiser la matrice de différentes façons.

```
A
imagesc(A)
colorbar
imagesc(A(1:10,1:10))
surf(A(1:10,1:10))
```
# <span id="page-19-0"></span>Calcul des coefficients du polynôme

Les coefficients *c* du polynôme de degré *d* sont obtenus par

*A*[:, *n* − *d* : *n*]*c* = *p*

- Si *d* < 10, il y a plus d'équations que d'inconnues et on doit chercher la solution des moindres carrés, sinon la solution est obtenue en inversant *A*.
- $\bullet$  Dans les deux cas, on obtient la solution par (exemple pour  $d = 3$ )

$$
d = 3
$$
  
c = A(:, n-d:n) \p

Afin d'apprécier la qualité de l'ajustement, on peut faire un graphique

```
v = (1900:2020)';
x = (v-1950)/50;
w = (2010 - 1950) / 50;
y = polyval(c,x):
z = \text{polvval}(c,w):
hold on
```

```
plot(v,v,'k-'):
plot(2010,z,'ks');
text(2010,z+15,num2str(z));
hold off
```
# <span id="page-20-0"></span>Degré du polynôme

On peut comparer la prédiction obtenue par l'ajustement d'un polynôme cubique ou quadratique

```
c = A(:, n-4:n)v = \text{polvval}(c,x):
z = \text{polvval}(c,w):
hold on
plot(v,v,'k-');plot(2010,z,'ks');
text(2010,z-15,num2str(z));
hold off
```
On peut aussi calculer des erreurs aux moindres carrés

```
tt = (t-1950)/50c3 = A(:, n-3:n) \p:
v3 = \text{polvval}(c3, \text{tt}):
err3 = sum((y3-p).^2)c4 = A(:, n-4:n) \p:
v4 = \text{polvval}(c4, \text{tt}):
err4 = sum((y4-p).^2)
```
En réalité, la vraie valeur est entre les deux prédiction (voir fr.wikipedia.org/wiki/Recensement\_des\_%C3%89tats-Unis\_de\_2010).

## <span id="page-21-0"></span>Quand le degré du polynôme augmente

Quand le degré du polynôme augmente les prédictions deviennent erratiques

```
cla
plot(t,p,'bo')
hold on
axis([1900 2020 0 400])
colors = hsv(8):
labels = {'data'}:
for d = 1:8[0, R] = \text{qr}(A(:, n-d:n));R = R(1:d+1,:);Q = Q(:,1:d+1);c = R\left(\frac{Q' * p}{r}\right); % Same as c = A(:, n-d:n)\y = polyval(c, x);z = \text{polvval}(c, 11):
   plot(v,y,'color',colors(d,:));
   labelsfend+1} = 'degree = 'int2str(d)1;end
legend(labels, 'Location', 'NorthWest')
hold off
```
# <span id="page-22-0"></span>**Outline**

- 2 [Évolution de la population des États-Unis](#page-16-0)
- 3 [TP d'introduction](#page-22-0)
- **[Value at Risk](#page-24-0)**
- [Optimisation de portefeuille](#page-31-0)

# <span id="page-23-0"></span>Quand le degré du polynôme augmente

Pour terminer la séance, faire les exercices du TP d'introduction.

# <span id="page-24-0"></span>**Outline**

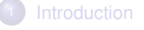

- 2 [Évolution de la population des États-Unis](#page-16-0)
- [TP d'introduction](#page-22-0)

#### **[Value at Risk](#page-24-0)**

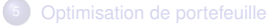

#### <span id="page-25-0"></span>Lecture des données

- Charger les données du fichier SP 1993 2016.tex en utilisant la fonction textread
- Extraire de la variable date, l'année, le mois et le jour de chaque enregistrement. les dates en utilisant la fonction datenum

```
an = fix(Date/10000) ;
mois =jour =
tps = datenum(an,mois,jour) ;
```
- Tracer la serie temporelle de l'index ajusté à la fermeture. Mettre des légendes d'axes et un titre.
- La fonction datetick permet d'afficher les légendes des tirets de l'axe de la date au format date (par exemple "mm/yyyy").

```
datetick('x','mm/yyyy')
```
- On peut utiliser les commandes en ligne ou les boutons de l'utilitaire des figures.
- Attention les données sont lues dans le sens inverse du temps.

```
AdjClose = AdjClose(end:-1:1) ;
tps = tps(end:-1:1) ;
```
#### <span id="page-26-0"></span>Rendement

- La "Value at Risk" (VaR) correspond au montant de pertes qui ne devrait être dépassé qu'avec une probabilité donnée sur un horizon temporel donné. Ici, on va l'estimer à partir de quantiles de niveau  $\alpha$  élevé.
- Pour estimer la VaR, on définit une fenêtre de 250 points (qui correspondent à environ un an).
- On commence le calcul en 1995.

```
TestWindowStart = find(year(DateReturns)==1995,1);
TestWindow = TestWindowStart : SampleSize;
EstimationWindowSize = 250:
```
#### <span id="page-27-0"></span>Calcul par la méthode de la distribution de Gauss

- Pour la méthode de la distribution normale, supposez que les données du portefeuille sont normalement distribuées.
- Utiliser cette hypothèse pour calculez la VaR en multipliant les quantiles de niveau 0.95 et 0.99 (fonction norminv) par l'écart-type des rendements (function std).
- Calculer la VaR pout tous les temps de la fenêtre et superposer les 2 courbes obtenues à la série temporelle des rendements.
- En utilisant le menu de la figure, changer les couleurs et l'épaisseur des traits pour que les courbes de VaR soient bien visibles. Ajouter une légende.
- L'inconvénient de cette méthode est que l'hypothèse Gaussienne est une hypothèse forte. On peut avoir tendance à sous-estimer les queues de distribution.
- Tracer pour certaines dates, l'histogramme des données qui servent à estimer la VaR (hist). Superposer la densité de la loi de Gauss de même moyenne et même écart-type.
- Dans une autre (sous) fenêtre tracer un quantile-quantile plot (qqplot).
- La fonction sunplot, permet de découper une fenêtre en sous fenêtres.

# <span id="page-28-0"></span>Calcul par la *Historical Simulation Method*

- C'est une méthode non paramétrique, on ne fait pas d'hypothèse sur la distribution des données.
- En pratique, on utilise les quantiles empiriques.
- Calculer les VaR correspondant aux quantiles 0.95 et 0.99 puis les tracer comme précédemment. On pourra éventuellement superposer les deux graphiques.
- **Commentez les résultats.**

#### [Value at Risk](#page-29-0)

## <span id="page-29-0"></span>Calcul par la *Exponential Weighted Moving Average Method*

Les deux premières méthodes supposent que tous les rendements passés ont le même poids. La méthode de la moyenne pondérée par poids exponentiels (EWMA) donne des poids non égaux. Les rendements les plus récents ont des poids plus forts parce qu'ils influencent le retour "d'aujourd'hui" plus lourdement que les rendements plus éloignés dans le passé.

$$
\hat{\sigma}_t^2 = \frac{1}{c} \sum_{i=1}^{W_E} \lambda^{i-1} y_{t-i}^2
$$

avec *W<sup>E</sup>* la longueur de la fenêtre et

$$
c = \sum_{i=1}^{W_E} \lambda^{i-1} = \frac{1 - \lambda^{W_E}}{1 - \lambda} \longrightarrow \frac{1}{1 - \lambda} \text{ as } W_E \to \infty.
$$

• Pour simplifier les calculs, on peut supposer une fenêtre de longueur infinie

$$
\hat{\sigma}_t^2 \approx (1 - \lambda)(y_{t-1}^2 + \sum_{i=2}^{\infty} \lambda^{i-1} y_{t-i}^2) = (1 - \lambda)y_{t-1}^2 + \lambda \hat{\sigma}_{t-1}^2
$$

- On choisit une valeur standard de décroissance :  $\lambda = 0.94$ .
- Initialiser la méthode EWMA par une période de chauffe sur les premières dates d'observations.
- Calculer les VaR par cette méthode.

## <span id="page-30-0"></span>Comparaison et validation (*backtesting*)

- Tracer de nouveau les rendements et les VaR estimées par les 3 méthodes.
- Zoomer sur les périodes de fort changement pour mettre en évidence les réactions de chacune des méthodes ; par exemple autre d'Août 1998.

# <span id="page-31-0"></span>**Outline**

- 2 [Évolution de la population des États-Unis](#page-16-0)
- [TP d'introduction](#page-22-0)
- **[Value at Risk](#page-24-0)**
- 5 [Optimisation de portefeuille](#page-31-0)

## <span id="page-32-0"></span>Optimisation de portefeuille, approche de Markowitz

- Soit une somme fixe d'argent *S* à répartir entre plusieurs investissements.
- On considère un modèle simplifié d'investissement annuel où chaque actif est modélisé par son rendement annuel par euro investi *X<sup>i</sup>* .
- Ainsi, le rendement moyen *r<sup>i</sup>* = *E*[*X<sup>i</sup>* ] représente le profit réalisé en investissant un euro sur l'actif *i*.
- En contrepartie de ce profit, l'investisseur encourt un risque, mesuré par la variance  $\sigma_i^2 = \text{Var}(X_i).$
- Le problème est alors le suivant : comment investir son argent de façon à s'assurer un rendement annuel moyen  $\rho$  tout en minimisant le risque encouru?
- La modélisation de ce problème sous la forme d'un problème d'optimisation sous contrainte a conduit à

min 
$$
x^T Ax
$$
  
s.c. 
$$
\begin{cases} e^T x = S \\ r^T x \ge \rho \\ x \ge 0 \end{cases}
$$

où *x*, *r* ∈ ℝ<sup>*n*</sup>, *A* ∈ *M*<sub>*n*</sub>(ℝ), et *e* = (1, 1, . . . , 1).

# <span id="page-33-0"></span>Optimisation de portefeuille, approche de Markowitz

La modélisation de ce problème sous la forme d'un problème d'optimisation sous contrainte a conduit à

min 
$$
x^T Ax
$$
  
s.c. 
$$
\begin{cases} e^T x = S \\ r^T x \ge \rho \\ x \ge 0 \end{cases}
$$

où *x*, *r* ∈ ℝ<sup>*n*</sup>, *A* ∈ *M*<sub>*n*</sub>(ℝ), et *e* = (1, 1, . . . , 1).

- A quoi correspondent *x* et *A* dans ce modèle ?
- Pourquoi peut-on se limiter au cas où  $S = 1$ ?

#### <span id="page-34-0"></span>Approche de Markowitz, analyse graphique

Considérons un cas simple (simpliste...) avec seulement 2 actifs corrélés (corrélation -0..22) de rendements respectifs 9.1% et 12.1% et dont l'un est plus risqué que l'autre :

 $\sigma_1 = 16.5$ ,  $\sigma_2 = 15.8$ 

- Faire un graphique représentant la surface *x <sup>T</sup>* Σ*x* ainsi que les contraintes avec Σ la matrice de covariance des rendements des deux actifs.
- Trouver graphiquement, la combinaison d'investissement qui conduit à un rendement d'au moins 11% avec un risque minimum.
- Retrouver cette solution en se ramenant à un problème d'optimisation en dimension 1. On pourra aussi tracer l'évolution du rendement moyen et du risque en fonction de la part d'investissement dans le premier actif.
- Faire un graphique représentant la frontière d'efficience ie la courbe d'évolution du rendement en fonction du risque selon les proportions d'investissement dans les 2 produits. Tracer aussi le point correspondant à la solution optimale définie ci-dessus.
- Trouver la solution bivariée en utilisant la fonction quadprog2.

## <span id="page-35-0"></span>Approche de Markowitz, S& P 500

- **.** Considérons maintenant des données réelles.
- Le fichier SP500.mat donne les rendements de 442 produits pour 596 dates entre nov. 2004 et avril 2016. Source : verb==.
- Estimer la matrice de risque et les rendements moyens puis positionner les différents produits dans une graphique de risque/rendement.
- Utiliser la fonction quadprog2 pour tracer quelques points de la frontière d'efficience.

# <span id="page-36-0"></span>Approche de Markowitz, formulation à risque controlé

On peut formuler le problème d'optimisation *Mean-Variance* de telle sorte qu'on fixe le risque

max 
$$
x^T r
$$
  
s.c. 
$$
\begin{cases} e^T x = 1 \\ x^T \Sigma x = \sigma^2 \\ x \ge 0 \end{cases}
$$

- $\bullet$  Résoudre ce problème en utilisant la fonction  $quadrot \sim q$  qui permet de d'optimiser un problème non linéaire.
- Calculer la variance du portefeuille obtenu.

# <span id="page-37-0"></span>Approche de Markowitz, formulation à risque controlé

*Risk aversion mean-variance formulation*

$$
\begin{array}{ll}\n\text{max} & x^T r - \lambda x^T \Sigma x \\
\text{s.c.} & \begin{cases}\n\mathbf{e}^T x = 1 \\
x \ge 0\n\end{cases}\n\end{array}
$$

Dans cette formulation,  $\lambda$  est choisi par l'utilisateur. Plus il est grand, plus on minimise le risque. Comparer les résultats obtenus avec différentes valeurs de  $\lambda$ .

# <span id="page-38-0"></span>Approche de Markowitz, formulation pénalisée

La pénalisation en norme L1 permet aussi de limiter le nombre de produits (robust estimation)

```
\max x^T r - \lambda x^T \Sigma x - \lambda_1 ||x||_1s.c. \begin{cases} e^T x = 1 \\ 0 \end{cases}x ≥ 0
```
Résoudre ce problème pour les données de S&P 500. Analyser les solutions quand on fait varier les constantes de pénalisation.